# Муниципальное бюджетное учреждение дополнительного образования «Детская школа искусств № 4 города Бийска»

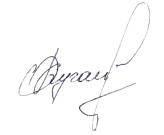

Кугай Ольга Бахроновна<br>C=RU, OU=директор, O="МБУДО<br>""Детская школа искусств № 4<br>города Бийска""", CN=Кугай Ольга<br>Бахроновна, E=dsi-4@mail.ru Я являюсь автором этого документа место подписания 2021.08.09 13:32:43+07'00'

Утверждено: приказом МБУДО «ДШИ №4 г. Бийска» от 9 августа 2021 г. № 25

# ДОПОЛНИТЕЛЬНАЯ ПРЕДПРОФЕССИОНАЛЬНАЯ ОБЩЕОБРАЗОВАТЕЛЬНАЯ ПРОГРАММА В ОБЛАСТИ ДЕКОРАТИВНО-ПРИКЛАДНОГО ИСКУССТВА «Декоративно-прикладное творчество»

Предметная область

В.ОО. 01. Вариативная часть

Программа учебного предмета

В.01. УП.01. Компьютерная графика

2021 г.

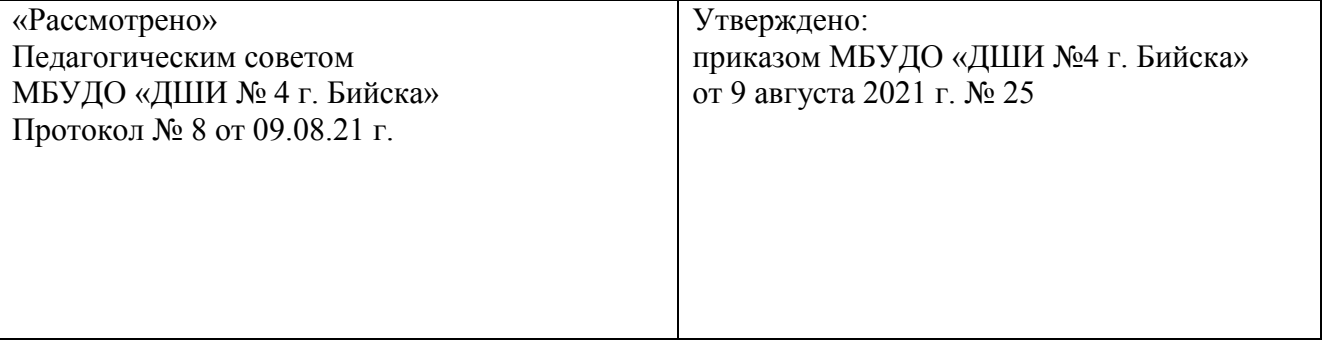

Разработчики:

Евсеенко О.А. - преподаватель отделения изобразительного искусства, класс дизайна

МБУДО «Детская школа искусств №4 города Бийска»

Соколова С.А. - преподаватель отделения изобразительного искусства

МБУДО «Детская школа искусств № 4 города Бийска»

Рецензент: Попова Е.В. - Заместитель директора НГХУ по УР, искусствовед,

Рецензент: Шушканова Т.В. – зам. директора по УВР, МБУДО ДШИ №4 г. Бийска

# **Структура программы учебного предмета**

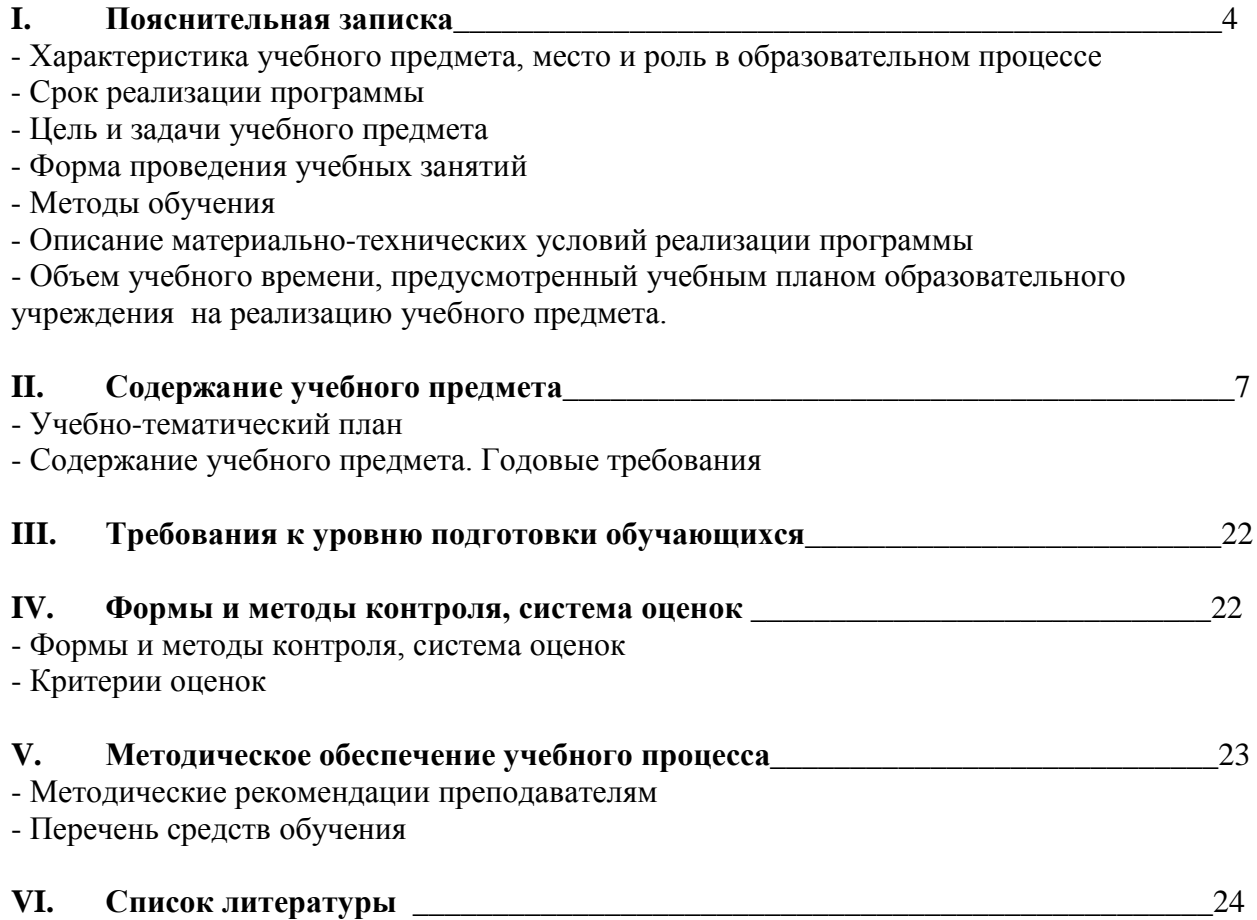

## **I. Пояснительная записка**

### **Характеристика учебного предмета, место и роль в образовательном процессе**

Программа учебного предмета «Компьютерная графика» разработана на основе и с учетом федеральных государственных требований к дополнительным предпрофессиональным общеобразовательным программам в области изобразительного искусства «Декоративно-прикладное творчество».

Содержание программы отвечает целям и задачам, указанным в федеральных государственных требованиях.

За последние годы в обществе произошли значительные перемены, связанные с применением компьютерных технологий. Широкое распространение персональных компьютеров привело к необходимости обучения владению ПК на более ранних стадиях развития через использования графических возможностей компьютерной техники, которые вызывают интерес у подростков и формируют практические навыки использования ПК в учебном процессе.

Изучение предмета «Компьютерная графика» является актуальным, так как дает возможность обучающимся познакомиться с приемами работы художника-дизайнера и использованием информационных технологий в области современной фотографии.

Необходимость широкого использования графических программных средств стала особенно ощутимой в связи с развитием Интернета. Очевидно, что доля графических данных в профессиональной деятельности любого рода неуклонно растет. Следовательно, требуются средства для работы с изображениями и специалисты, умеющие грамотно работать с этими средствами.

Стремительное развитие вычислительной техники открывает новые возможности в искусстве фотографии. С появлением доступных для общего пользования сканеров и цифровых фотоаппаратов пользователи получили возможность моментально получать цифровой образ объекта съемки. Это, в свою очередь, породило потребность в их обработке, восстановлении, создании на их основе новых изображений, коллажей и т.д., то есть проводить качественную и оперативную допечатную обработку фотографии для её последующей распечатки или размещения в Интернете.

Именно эти актуальные знания и умения получат обучающиеся после освоения данной программы.

#### **Срок реализации программы**

Учебный предмет «Компьютерная графика» при 8 летнем сроке обучения реализуется 5 лет, с 4по 8 класс.

При реализации программы «Компьютерная графика» с 8-летним сроком обучения: аудиторные занятия по компьютерной графикес4 по 8 класс – 1 час; самостоятельная работа в 4-8 классах – 1 час.

#### **Цель и задачи учебного предмета**

## **Цель:**

Формирование и развитие у обучающихся практических умений в области компьютерной графики.

#### **Задачи:**

• развитиетворческих способностей обучающихся и интереса к изучению компьютерной графики;

• формирование навыков работывWord, Paint, PowerPoint, AdobePhotoshop, CorelDraw, Movie Maker;

• развитие зрительного восприятия, чувства цвета, композиционной культуры.

### **Форма проведения учебных занятий**

Занятия по предмету «Компьютерная графика» проводятся в форме мелкогрупповых занятий (4-10 человек)

### **Методы обучения**

Для достижения поставленной цели и реализации задач предмета используются следующие методы обучения:

- Словесный (беседа, объяснение, рассказ)
- Наглядный (показ, наблюдение, демонстрация приемов работы)

• Эмоциональный (подбор ассоциаций, образов, художественные

впечатления)

Практический

#### **Описание материально-технических условий реализации программы**

 Обучающиеся обеспечиваются доступом к библиотечному фонду, к фондам аудиои видеозаписей.

Учебная аудитория оснащается партами, стульями, компьютерами.

# **Объем учебного времени, предусмотренный учебным планом образовательного учреждения на реализацию учебного предмета.**

При реализации программы «Декоративно-прикладное творчество» с нормативным сроком обучения 8 лет общая трудоемкость учебного предмета «Компьютерная графика» составляет 330 часов (в том числе 165 аудиторных часов, 165 часов самостоятельной работы).

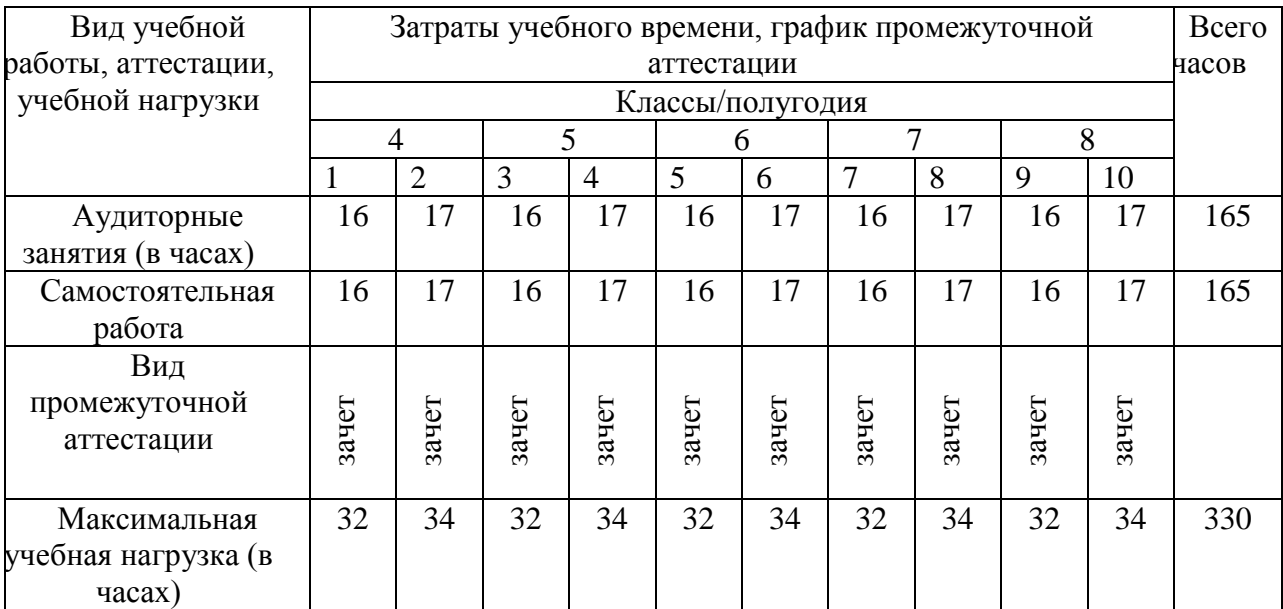

# **II. Содержание учебного предмета Учебно – тематический план**

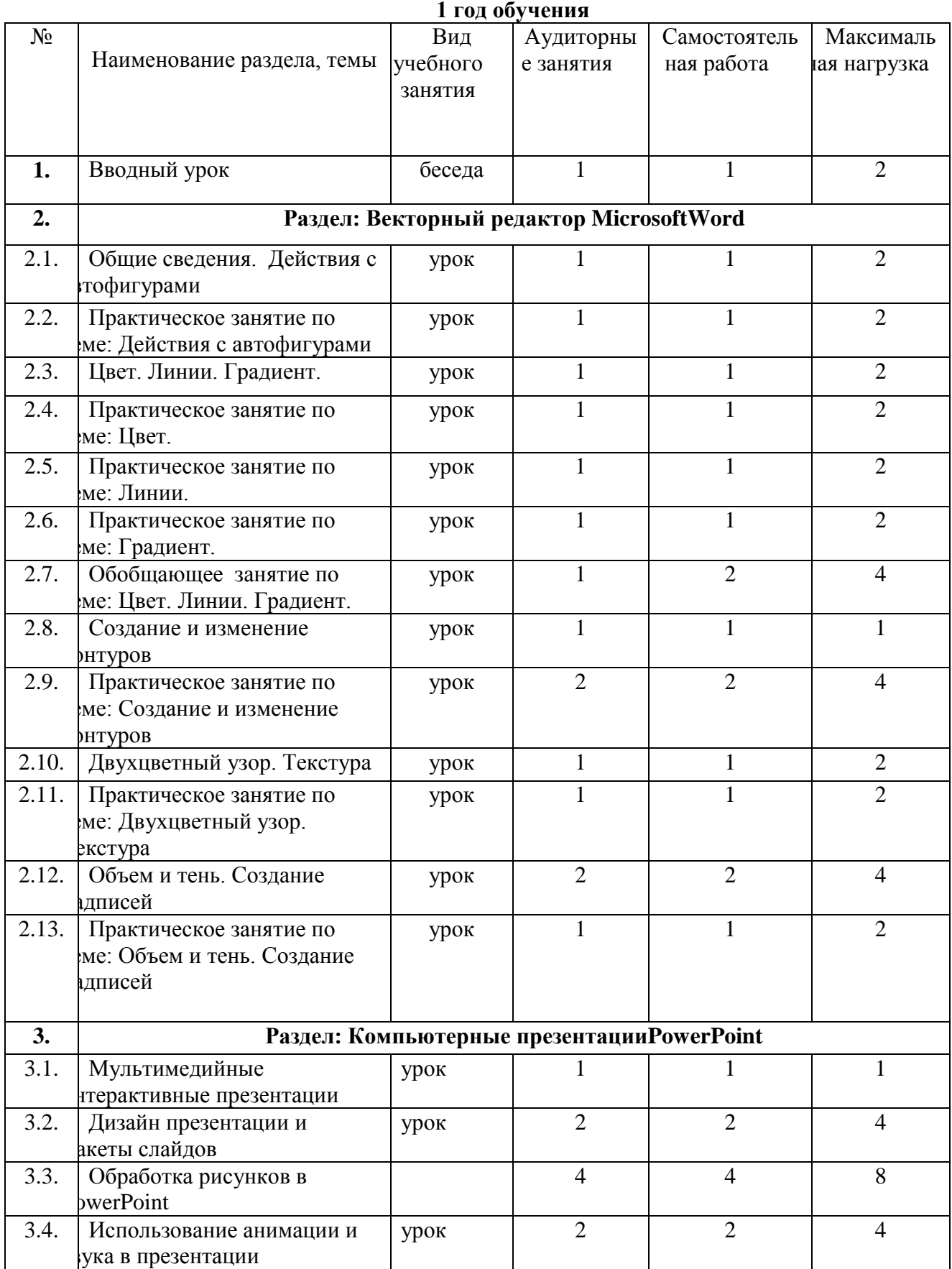

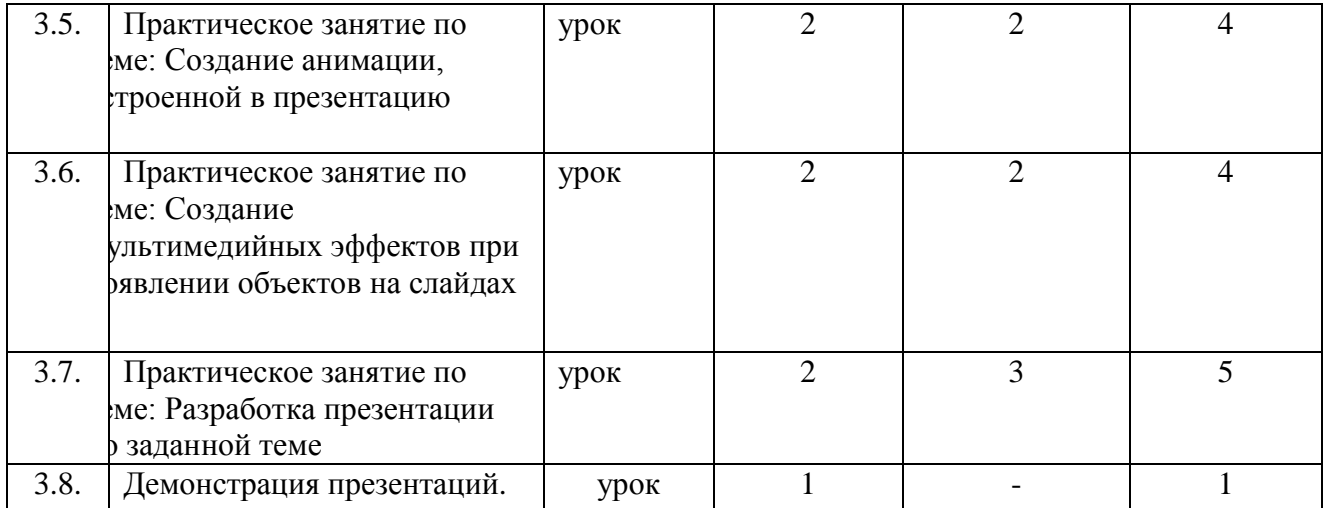

### **2 год обучения**

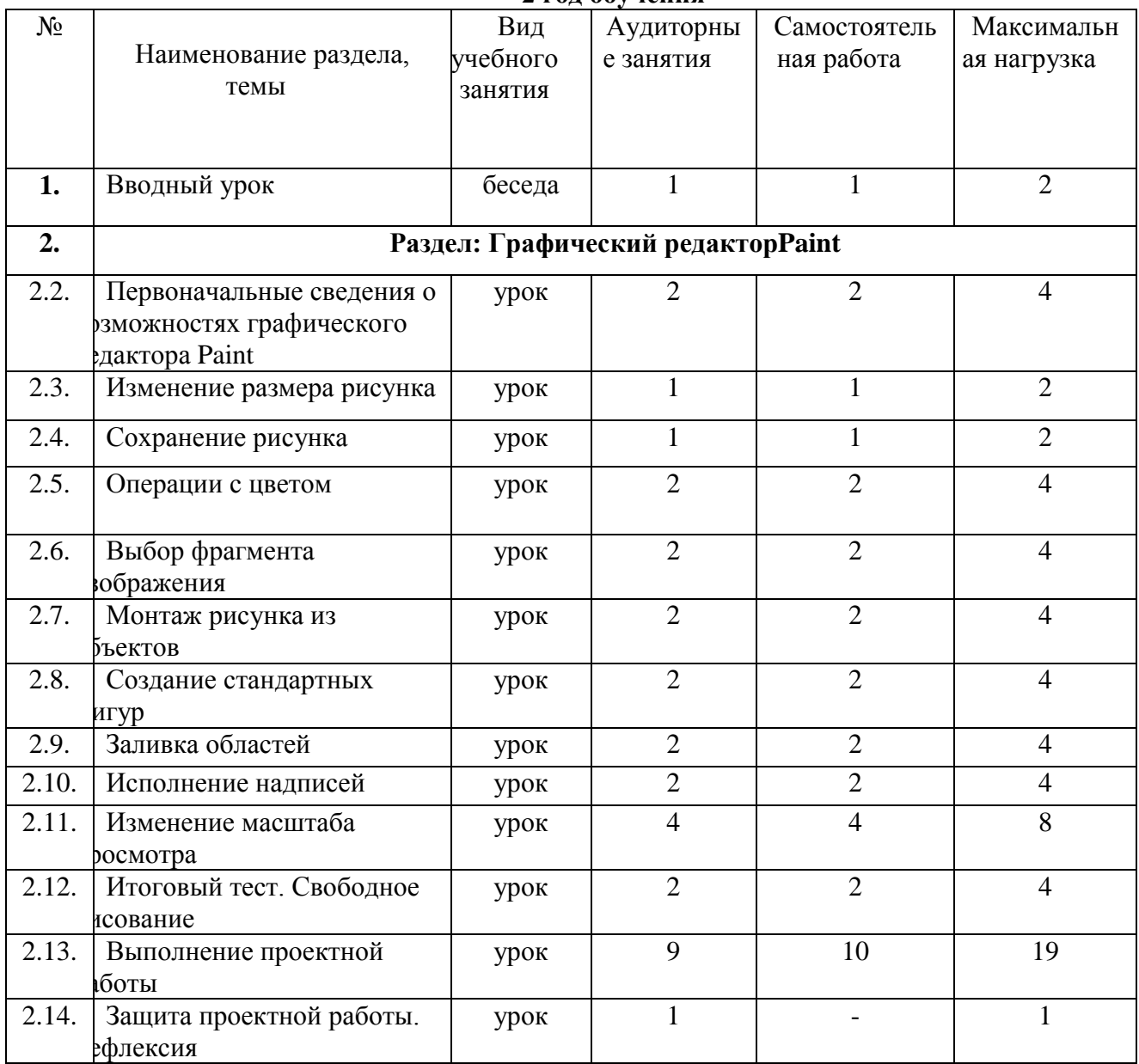

# **3 год обучения**

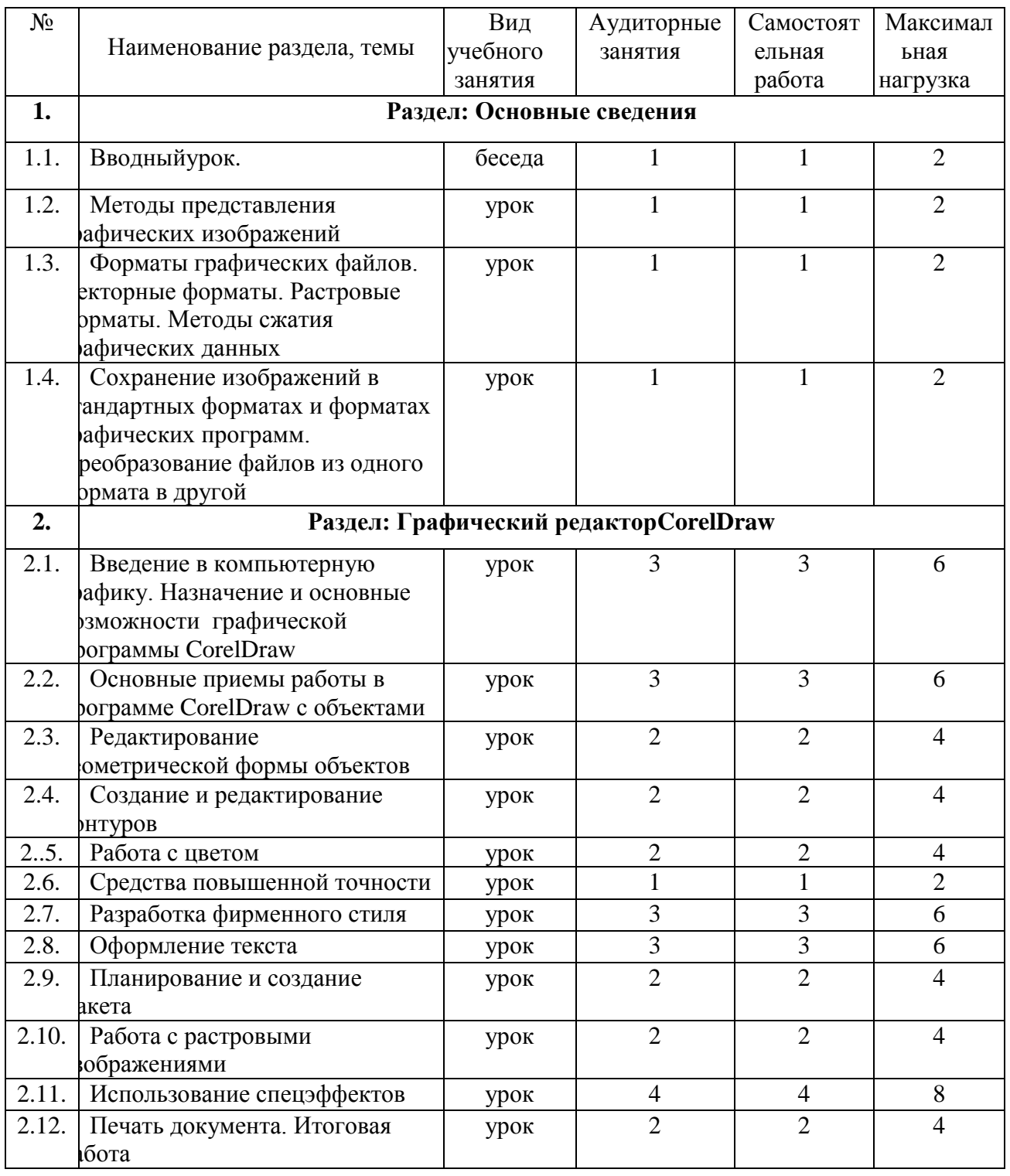

# **4 год обучения**

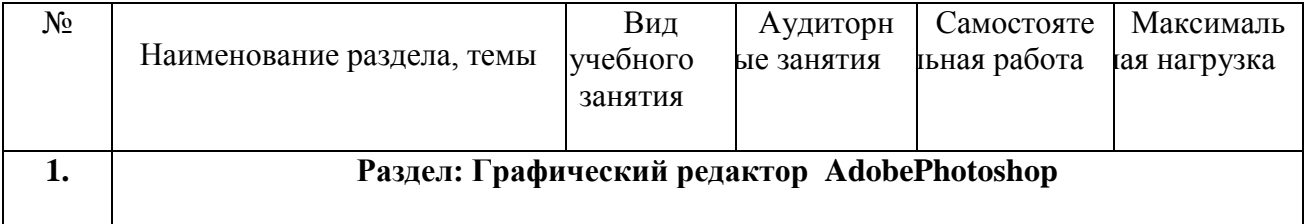

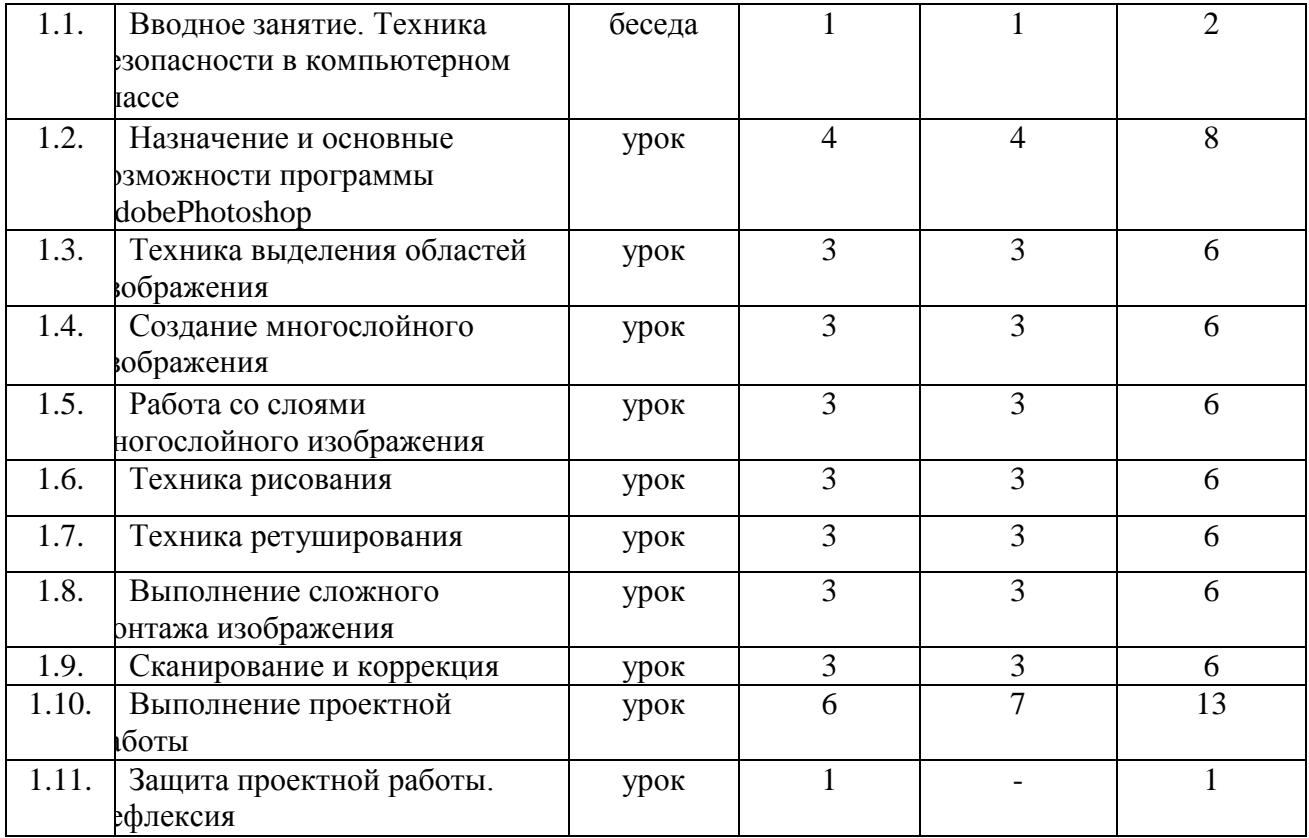

# **5 год обучения**

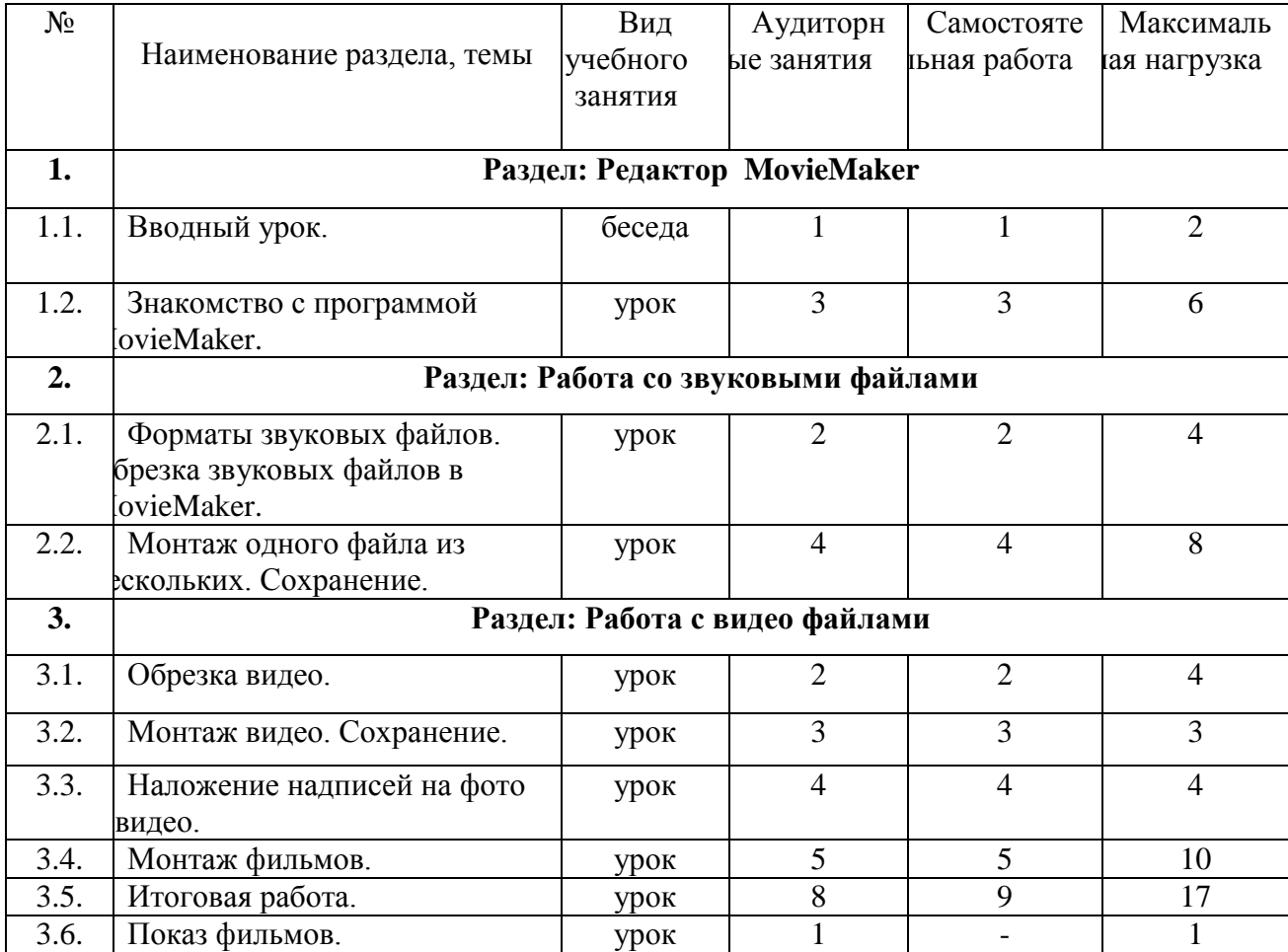

# **Содержание учебного предмета, годовые требования**

### **В конце первого года обучения обучающийся должен: Знать:**

- особенности работы в векторном редакторе Word, PowerPoint.

 **Уметь:**

- создавать векторные рисунки в Word, PowerPoint.

# **Владеть:**

**-**приемами работы в Word, PowerPoint.

# **В конце второго года обучения обучающийся должен:**

# **Знать:**

-особенности работы в графическом редакторе Paint.

# **Уметь:**

- создавать растровые рисунки в Paint.
- обрабатывать изображения в Paint.

# **Владеть:**

- приемами работы в Paint.

# **В конце третьего года обучения обучающийся должен:**

# **Знать:**

- особенности работы в графическом редакторе CorelDraw.  **Уметь:**
- создавать растровые рисунки в CorelDraw.
- обрабатывать изображения в CorelDraw.

# **Владеть:**

- приемами работы в CorelDraw.

### **В конце четвертого года обучения обучающийся должен: Знать:**

- особенности работы в графическом редакторе Photoshop.  **Уметь:**
- создавать растровые рисунки в Photoshop.
- обрабатывать изображения в Photoshop.

# **Владеть:**

- приемами работы в Photoshop.

# **В конце пятого года обучения обучающийся должен:**

**Знать:**

- особенности работы в редакторе MovieMaker.

 **Уметь:**

- обрабатывать звуковые файлы в MovieMaker;
- обрабатывать видео файлы в MovieMaker;
- создавать фильмы в MovieMaker.

# **Владеть:**

- приемами работы в MovieMaker.

# **Первый год обучения.**

**1.1.Тема: Вводный урок.** Техника безопасности.Сообщение целей и задач этого года.Создание новой папки. Открывание папки. Открытие окна программы MicrosoftWord.

Создание нового документа. Сохранение нового документа. Открытие документа.

Закрытие документа. Панель Рисование.

Самостоятельная работа: Закрепление темы.

# **2. Раздел:Векторный редактор MicrosoftWord**

**2.1. Тема: Общие сведения.Действия с автофигурами.**Создание автофигур. Выделение автофигур. Удаление автофигур. Сохранение пропорций при изменении размеров.

Самостоятельная работа: Закрепление темы

**2.2.Тема:Практическое занятие по теме: Действия с автофигурами.** Перемещение планов. Выделение группы фигур. Копирование. Точное перемещение.

Самостоятельная работа: Закрепление темы.

**2.3.Тема:Цвет. Линии. Градиент.** Цвет заливки (стандартный и дополнительный наборы оттенков). Фон рисунка.

Самостоятельная работа: Закрепление темы.

**2.4.Тема:Практическое занятие по теме: Цвет.** Сохранение измененного рисунка. Воздушная перспектива.

Самостоятельная работа: Закрепление темы

**2.5. Тема: Практическое занятие по теме:Линии.** Цвет линий. Тип линий. Инструмент Линия. Кривая. Полилиния. Рисованная кривая. Узорные линии.

Самостоятельная работа: Закрепление темы

**2.6.Тема:Практическое занятие по теме: Градиент**. Одноцветный градиент. Двухцветный градиент.

Самостоятельная работа: Закрепление темы.

**2.7.Тема:Обобщающее занятие по теме: Цвет. Линии. Градиент.**Цвет заливки (спектр).Открытый контур. Готовые многоцветные градиенты

Самостоятельная работа: Закрепление темы.

**2.8.Тема:Создание и изменение контуров.** Создание отрезка прямой, добавление узлов. Самостоятельная работа: Закрепление темы.

**2.9. Тема: Практическое занятие по теме: Создание и изменение** 

**контуров.**Выполнение самостоятельной работы

Самостоятельная работа: Продолжение работы.

**2.10.Тема:Двухцветный узор. Текстура.**Заливка двухцветным узором.

Самостоятельная работа: Закрепление темы.

**2.11.Тема:Практическое занятие по теме: Двухцветный узор. Текстура.** Текстурная заливка.

Самостоятельная работа: Закрепление темы.

**2.12.Тема:Объем и тень. Создание надписей.** Объем. Тень. Вставка текста в автофигуру. Создание текста с помощью коллекции WordArt.

Самостоятельная работа: Закрепление темы.

**2.13.Тема:Практическое занятие по теме: Объем и тень. Создание** 

**надписей.**Группировка. Отражение. Поворот. Перемещение рисунка в другой документ. Самостоятельная работа: Закрепление темы.

## **3. Раздел:Компьютерные презентацииPowerPoint**

# **3.1. Тема: Мультимедийные интерактивные презентации.** Связывание символа с траекторией.

Самостоятельная работа: Закрепление темы

**3.2.Тема:Дизайн презентации и макеты слайдов.** Ориентация движущегося символа. Самостоятельная работа: Закрепление темы.

**3.3.Тема:Обработка рисунков вPowerPoint.** Работа с рисунками (яркость,

контрастность, добавление эффектов, группировка и т.д.).

Самостоятельная работа: Закрепление темы.

**3.4.Тема:Использование анимации и звука в презентации.** Анимация звука.

Самостоятельная работа: Закрепление темы.

**3.5.Тема:Практическое занятие по теме: Создание анимации, встроенной в презентацию.** Анимация движения.

. Самостоятельная работа: Закрепление темы

**3.6. Тема: Практическое занятие по теме: Создание мультимедийных эффектов при появлении объектов на слайдах.** Мультимедийные эффекты.

Самостоятельная работа: Закрепление темы

**3.7.Тема:Практическое занятие по теме: Разработка презентации по заданной теме.**

Разработка презентации с применением полученных знаний.

Самостоятельная работа: Работа над презентацией.

**3.8.Тема:Демонстрация презентаций.**Представление своих презентаций.

# **Второй год обучения**

**1.1.Тема: Вводный урок.** Техника безопасности.Сообщение целей и задач этого года.Повторение изученного в прошлом учебном году.

Самостоятельная работа: Повторение тем.

# **2. Раздел:Графический редактор Paint**

**2.1. Тема: Первоначальные сведения о возможностях графического редактора Paint.**Графический редактор. Назначение и основные возможности графического редактора Paint.Алгоритм запуска графического редактора Paint.Интерфейс программы Paint (рабочее окно программы, панель инструментов, палитра). Практическая работа:Запуск графического редактора Paint.Работа со справочной системой.Создание графических примитивов в Paint.

Самостоятельная работа: Закрепление темы

**2.2.Тема: Изменение размера рисунка.** Диалоговое окно Атрибуты.Единицы измерения (пиксель, дюйм).Практическая работа:изменение размеров изображения.

Самостоятельная работа: Закрепление темы.

**2.3.Тема:Сохранение рисунка.**Алгоритм сохранения изображения.Форматы графических файлов.Практическая работа:Создание графических примитивов в Paint и сохранение.

Самостоятельная работа: Закрепление темы.

**2.4.Тема:Операции с цветом.** Палитра.Сочетание цветов.Фоновый цвет.Цвет контура.Цвет заполнения.Диалоговое окно Изменение палитры.Инструмент выбор цветов.Инструмент Ластик. Практическая работа:Работа в программе Paint.

Самостоятельная работа: Закрепление темы

**2.5. Тема: Выбор фрагмента изображения.** Фрагмент. Инструмент Выделение и Выделение произвольной области.Режим совмещения объектов.Основные операции с фрагментом изображения. Практическая работа:Работа в программе Paint.

Самостоятельная работа: Закрепление темы

**2.6.Тема:Монтаж рисунка из объектов.** Окно программы Paint.Команда Правка.Основные операции с фрагментом изображения. Практическая работа:Работа в программе Paint.

Самостоятельная работа: Закрепление темы.

**2.7.Тема:Создание стандартных фигур***.* Основной цвет.Дополнительный цвет.Инструмент Эллипс.Инструмент Прямоугольник.Инструмент Скругленный прямоугольник.Инструмент Многоугольник.Практическая работа:Работа в программе Paint по созданию стандартных фигур.

Самостоятельная работа: Закрепление темы.

**2.8.Тема:Заливка областей.**Инструмент заливка. Сплошной контур.Практическая работа:Работа в программе Paint.

Самостоятельная работа: Закрепление темы.

**2.9. Тема: Исполнение надписей.** Инструмент Надпись.Панель атрибутов. Практическая работа:Работа в программе Paint по созданию надписей.

Самостоятельная работа: Закрепление темы.

**2.10.Тема:Изменение масштаба просмотра.** Масштаб изображения. Команда Вид.Инструменты рисований линий (Инструмент Линия, Кривая). Практическая работа:Работа в программе Paint по изменению масштаба и рисование линий, кривых.

Самостоятельная работа: Закрепление темы.

**2.11.Тема:Итоговый тест. Свободное рисование.** Инструменты свободного рисования (Карандаш, Кисть, Ластик, Распылитель). Практическая работа:работа в программе Paint.Компьютерный тест.

Самостоятельная работа: Закрепление темы.

**2.12.Тема:Выполнение проектной работы.**Проект и основные этапы его разработки.Требования по защите проектной работы. Практическая работа:Создание проектной работы в программе Paint.

Самостоятельная работа: Работа над проектом.

**2.13.Тема:Защита проектной работы. Рефлексия.** Требования по защите проектной работы.Защита проектной работы. Рефлексия.

Самостоятельная работа: Закрепление темы.

## **Третий год обучения**

### **1. Раздел:Основные сведения**

**1.1.Тема: Вводный урок.** Техника безопасности.Сообщение целей и задач этого года.Повторение тем прошлого учебного года.

Самостоятельная работа: Повторение тем.

**1.2.Тема: Методы представления графических изображений.** Принцип растровой графики. Основные понятия растровой графики. Достоинства растровой графики. Недостатки растровой графики. Описание рисунков в векторных программах. Достоинства векторной графики. Недостатки векторной графики. Особенности растровых и векторных программ.

Самостоятельная работа: Закрепление темы.

**1.3.Тема: Форматы графических файлов. Векторные форматы. Растровые форматы. Методы сжатия графических данных.** Методы сжатия информации: RLE, LZW, Хаффмана, CCITT. Форматы файлов: BMP, WMF, GIF, PNG, TGA, JPEG, TIFF, PSD, CDR.Практическая работа: Сжатие графических данных.

Самостоятельная работа: Закрепление темы.

**1.4.Тема: Сохранение изображений в стандартных форматах и форматах графических программ. Преобразование файлов из одного формата в другой.** Что такое формат графического файла; Хранение информации в файлах векторных форматов; Особенности стандартных векторных форматов; Представление информации в файлах растровых форматов; Особенности стандартных растровых форматов; Практическая работа: Сохранение изображений в собственных и «чужих» форматах графических программ; Преобразование форматов файлов.

Самостоятельная работа: Закрепление темы.

# **2. Раздел:Графический редактор CorelDraw**

**2.1. Тема: Введение в компьютерную графику. Основы работы с программой.**  История компьютерной графики. Применение компьютерной графики. Графические редакторы. Программа CorelDraw: состав, особенности, использование в полиграфии и Internet. Настройка программного интерфейса.Способы создания графического изображения в CorelDraw. Графические примитивы.Выделение и преобразование объектов. Практическая работа: Создание графических примитивов.

Самостоятельная работа: Закрепление темы

**2.2.Тема:Основные приемы работы в программе CorelDraw с объектами.** Управление масштабом просмотра объектов.Режимы просмотра документа. Копирование объектов. Упорядочение размещения объектов. Группировка объектов. Соединение объектов. Логические операции.Практическая работа: Создание элементов дизайна.

Самостоятельная работа: Закрепление темы.

**2.3.Тема:Редактирование геометрической формы объектов.** Типы объектов: графические примитивы и свободно редактируемые объекты. Изменение геометрии объекта с помощью инструмента редактирования формы. Разделение объектов с помощью инструмента-ножа. Удаление части объекта с помощью инструмента-ластика.Практическая работа: Создание элементов рекламного блока.

Самостоятельная работа: Закрепление темы.

**2.4.Тема:Создание и редактирование контуров.** Создание объектов произвольной форы. Свободное рисование и кривые Безье. Навыки работы с контурами. Настройка контура. Создание и редактирование художественного контура.Практическая работа: Создание этикетки.

Самостоятельная работа: Закрепление темы

**2.5. Тема: Работа с цветом.** Природа цвета. Цветовые модели. Простые и составные цвета. Способы окрашивания объектов. Прозрачность объекта. Цветоделение. Практическая работа: Создание рекламного блока.

Самостоятельная работа: Закрепление темы

**2.6.Тема:Средства повышенной точности.** Линейки. Сетки. Направляющие. Точные преобразования объектов. Выравнивание и распределение объектов.Практическая работа: Создание макета обложки книги.

Самостоятельная работа: Закрепление темы.

**2.7.Тема:Разработка фирменного стиля.** Создание логотипов. Разработка фирменных бланков. Правила оформления визиток. Работа с текстом.Практическая работа: Создание логотипов. Разработка визитки.

Самостоятельная работа: Закрепление темы.

**2.8.Тема:Оформление текста.** Виды текста: простой и фигурный текст. Фигурный текст. Создание, редактирование, форматирование, предназначение. Размещение текста вдоль кривой. Редактирование геометрической формы текста.Простой текст. Создание, редактирование, форматирование, предназначение. Навыки работы с текстовыми блоками.Практическая работа: Создание печатей. Дизайн текста.

Самостоятельная работа: Закрепление темы.

**2.9. Тема: Планирование и создание макета.** Настройка документа.Планирование макета. Создание макета.Практическая работа: Создание рекламного блока. Разработка упаковки.

Самостоятельная работа: Закрепление темы.

**2.10.Тема:Работа с растровыми изображениями.** Импорт растровых изображений. Редактирование растровых изображений. Фигурная обрезка. Трассировка растровых изображений. Форматы векторных и растровых изображений.Практическая работа: Создание открытки.

Самостоятельная работа: Закрепление темы.

**2.11.Тема:Использование спецэффектов.** Добавление перспективы. Создание тени. Применение огибающей. Деформация формы объекта. Применение объекта-линзы. Оконтуривание объектов. Эффект перетекания объектов. Придание объема объектам.Практическая работа: Создание обоев.

Самостоятельная работа: Закрепление темы.

**2.12.Тема:Печать документа. Итоговая работа.** Планирование и создание макета с использованием всех элементов CorelDraw. Подготовка макета к печати.Настройка параметров печати. Режим цветоделения. Итоговая работа. Разработка упаковки, фирменного стиля, обложки, рекламного блока (по выбору слушателя).

Самостоятельная работа: Продолжение работы.

# **Четвертый год обучения**

# **1. Раздел:Графический редактор Photoshop**

**1.1.Тема: Вводный урок.** Техника безопасности.Сообщение целей и задач этого года.Повторение изученного в прошлом учебном году.

Самостоятельная работа: Повторение тем.

**1.2.Тема:Назначение и основные возможности программы AdobePhotoshop.**  Интерфейс программы AdobePhotoshop. Виды и форматы изображений. Особенности растровых изображений. Параметры растровых изображений. Отличия AdobePhotoshop от предыдущих версий. Настройки системы. Организация палитр. Открытие и закрытие изображения. Изменение размеров изображения. Способы интерполяции. Изменение размеров канвы. Обрезка изображения. Отмена действий. Обзор способов выделения областей изображения. Практическая работа: Создание примитивов в AdobePhotoshop

Самостоятельная работа: Закрепление темы.

**1.3.Тема:Техника выделения областей изображения.** Инструменты выделения. Управление параметрами инструментов. Дополнение, вычитание и пересечение областей выделения. Приемы выделения областей сложной формы. Модификациявыделениякомандами Select-Transform selection, Select-Feather и Select-Modify.Действия с выделенной областью: масштабирование, поворот, искажение выделенной области. Коррекция области: изменение яркости и контраста. Использование линейки, сетки, направляющих при выделении.

Самостоятельная работа: Закрепление темы.

**1.4.Тема:Создание многослойного изображения.** Зачем нужны слои. Способы создания слоя. Работа со слоями. Параметры слоя. Управление слоями с помощью палитры Layers. Особенности работы с многослойным изображением. Связывание слоев. Трансформация содержимого слоя. Создание коллажей.

Самостоятельная работа: Закрепление темы

**1.5. Тема: Работа со слоями многослойного изображения.** Объединение слоев в наборы LayerSet. Текстовые слои.Спецэффекты на слоях: создание тени, ореола, имитация рельефа, обводка контура изображения. Слияние слоев.

Самостоятельная работа: Закрепление темы

**1.6.Тема:Техника рисования.** Инструменты свободного рисования. Использование кистей, аэрографа, карандаша, ластика. Выбор цвета кисти. Цветовые модели. Библиотеки Pantone. Выбор формы кисти. Подключение библиотек кистей. Создание новой кисти. Выбор параметров кисти. Непрозрачность, режимы наложения. Особенности работы с графическим планшетом. Закраска областей. Создание градиентных переходов. Применение фильтров для имитации различных техник рисования.

Самостоятельная работа: Закрепление темы.

**1.7.Тема:Техника ретуширования.** Чистка и восстановление деталей изображения с помощью инструмента "штамп". Использование инструмента "historybrush". Использование инструментов коррекции изображения. Применение фильтров для размытия, повышения резкости и имитации световых эффектов.

Самостоятельная работа: Закрепление темы.

**1.8.Тема:Выполнение сложного монтажа.** Общие сведения о каналах. Виды каналов. Создание и сохранение альфа-каналов. Использование маски слоя для качественного монтажа. Создание контура обтравки с помощью инструмента Path (контур) и его использование в издательских системах. Основные операции коррекции изображения. Использование корректирующих слоев для неразрушающей коррекции.

Самостоятельная работа: Закрепление темы.

**1.9. Тема: Сканирование и коррекция изображения.** Приемы сканирования. Выбор параметров. Понятие разрешающей способности и линеатуры растра. Особенности сканирования прозрачных и непрозрачных материалов. Причины появления муара. Борьба с муаром. Выбор параметров коррекции исходя из применения изображения. Особенности коррекции для полиграфии и Интернета. Настройка точки черного, точки белого и гаммы изображения. Использование фильтров для стилизации изображения. Преобразование цветовых моделей. Выполнение цветоделения. Сохранение файла. Форматы графических файлов.

Самостоятельная работа: Закрепление темы.

**1.10.Тема:Выполнение проектной работы.** Проект и основные этапы его разработки.Требования по защите проектной работы. Практическая работа:Создание проектной работы в программе AdobePhotoshop.

Самостоятельная работа: Закрепление темы.

**1.11.Тема:Защита проектной работы. Рефлексия.** Требования по защите проектной работы.Защита проектной работы. Рефлексия.

# **Пятый год обучения**

### **1. Раздел:Редактор MovieMaker**

**1.1.Тема: Вводный урок.** Техника безопасности.Сообщение целей и задач этого года.Повторение тем прошлого учебного года.

Самостоятельная работа: Повторение тем.

**1.2.Тема: Знакомство с программой MovieMaker.** Особенности программы. Меню программы. Панель инструментов. Открытие файлов в MovieMaker.

Самостоятельная работа: Закрепление темы.

## **2. Раздел:Работа со звуковыми файлами**

### **2.1. Тема: Форматы звуковых файлов. Обрезка звуковых файлов в**

**MovieMaker.**Особенности форматов звуковых файлов. Обрезка звукового файла. Самостоятельная работа: Закрепление темы

**2.2.Тема:Монтаж одного файла из нескольких. Сохранение.**Монтаж звукового файла из нескольких. Параметры сохранения.

Самостоятельная работа: Закрепление темы.

### **3. Раздел:Работа с видео файлами**

**3.1. Тема: Обрезка видео.**Различия видео форматов. Обрезка видео файла до нужного размера.

Самостоятельная работа: Закрепление темы

**3.2.Тема:Монтаж видео. Сохранение.** Составление единого фильма из нескольких файлов. Параметры сохранения.

Самостоятельная работа: Закрепление темы.

**3.3.Тема:Наложение надписей на фото и видео.** Особенности наложения надписей. Мультимедийные эффекты для надписей.

Самостоятельная работа: Закрепление темы.

**3.4.Тема:Монтаж фильмов.** Составление фильма из видео файлов, фотографий, звуковых файлов.

Самостоятельная работа: Закрепление темы.

**3.5.Тема:Итоговая работа.** Составление авторского фильма с применением полученных знаний на заданную тему.

. Самостоятельная работа: Продолжение работы.

**3.6. Тема: Показ фильмов.** Итоговый урок раздела. Просмотр авторских фильмов.

## **III. Требования к уровню подготовки обучающихся**

В результате освоения курса «Основы дизайн-проектирования»обучающийся должен: **Знать:**

- особенности работы в векторном редакторе Word, PowerPoint, Paint, Corel Draw, Photoshop, Movie Maker.

**Уметь:**

- создавать векторные рисункивWord, PowerPoint;

- создавать растровые рисунки в Paint,CorelDraw, Photoshop.

- обрабатывать изображения в Paint,CorelDraw, Photoshop.

- обрабатывать звуковые файлы в MovieMaker;

- обрабатывать видео файлы в MovieMaker;

- создавать фильмы в MovieMaker.

### **Владеть:**

**-**приемамиработывWord, PowerPoint, Paint, Corel Draw, Photoshop, Movie Maker.

### **IV. Формы и методы контроля, система оценок**

Текущий контроль успеваемости обучающихся проводится в счет аудиторного времени, предусмотренного на учебный предмет в виде проверки самостоятельной работы обучающегося. Преподаватель имеет возможность по своему усмотрению проводить промежуточные самостоятельные работы по разделам программы.

Промежуточная аттестация проводится в форме:

- зачета – самостоятельная работа (практическое задание или тестирование).

# **Критерии оценок**

**Оценка «5» (отлично)**– ученик самостоятельно выполняет все задачи на высоком уровне, его работа отличается оригинальностью идеи, грамотным исполнением, творческим подходом.

**Оценка «4» (хорошо)** – ученик справляется с поставленными перед ним задачами, но прибегает к помощи преподавателя. Работа выполнена, но есть незначительные ошибки.

**Оценка «3» (удовлетворительно)**– ученик выполняет задачи, но делает грубые ошибки (по невнимательности или нерадивости). Для завершения работы необходима постоянная помощь преподавателя.

## **V. Методическое обеспечение учебного процесса Методические рекомендации преподавателям**

Освоение учебного программы предмета «Компьютерная графика» проходит в форме теоретических и практических занятий.

На начальном этапе обучения должно преобладать подробное изложения содержания каждой задачи и практических приемов ее решения, что обеспечит грамотное выполнение практической работы. В старших классах отводится время на самостоятельное осмысление поставленной задачи и поиск способов ее решения, роль преподавателя в этом случае является направляющей и корректирующей.

Для лучшего усвоения материала программой предусмотрены задания для самостоятельной работы.

# **VI. Список литературы и средств обучения**

1. Волкова Т.О. Интенсивное изучение Potoshop CS3 за 14 дней.Универсальный экспресс курс. – СПб.: Питер, 2008;

2. Гурский Ю. Корабельникова Г. Эффективная работа: Photoshop 7. Трюки и эффекты. – СПб.: Питер, 2003. Залогова Л. Практикум по компьютерной графике. – М.: Лаборатория Базовых Знаний, 2003.

3. Заславская О. Ю. Информатика. Весь курс: для подготовки к ЕГЭ/ О. Ю. Заславская, И. В. Левченко. – М.: Эксмо, 2009;

4. Корабельникова Г. Гурский Ю. Жвалевский А. AdobePhotoshop 7 в теории и на практике. – Мн.: Новое знание, 2002.

5. Левин А.Ш. Самоучитель работы на компьютере. 10-е изд.-СПб.:Питер,2008;

6. Могилев А. в. Информатика: учеб. Пособие для студ. Пед. Вузов/А. В. Могилев, М. И.

Пак, Е. К. Хеннера – 4-е изд., стер.-М.: Издат. Центр «Академия», 2007.

7. Панкратова Т. Photoshop 7. Учебный курс. – СПб.: Питер, 2003.

8. Попов В. Практикум по Интернет-технологиям: Учебный курс. – СПб.: Питер, 2002.

9. Симонович С. и др. Специальная информатика: Учебное пособие / С. Симонович,

Г.Евсеев, А.Алексеев. – М.: АСТ-ПРЕСС КНИГА: Инфорком-Пресс, 2002.

10. Стразницкас М. Photoshop 5.5 для подготовки Web-графики. Учебный курс – СПб.: Питер, 2000.

11. Удалова Т. Л., Гаврилова О. А. Информатика. 5 – 9 классы. Методические рекомендации. – Саратов: Лицей, 2007.

12. Фридланд А. Я. Информатика и компьютерные технологии: Основные термины: Толков. Слов.: Более 1000 базовых понятий и терминов. – 3-е изд., испр. и доп. /А. Я. Фридланд. – М.: ООО «Издательство Астрель»: ООО «Издательство АСТ», 2003.

# **Средства обучения**

- - **материальные:** учебные аудитории, специально оборудованные наглядными учебными пособиями, компьютерами;
- - **наглядно-плоскостные:** наглядные методические пособия, плакаты, фонд работ обучающихся;
- - **электронные образовательные ресурсы:** мультимедийные учебники, мультимедийные энциклопедии, сетевые образовательные ресурсы;
- - **аудиовизуальные:** презентации, видеофильмы, аудиозаписи.